# LAB REPORT Dated: 19th February 2004

School on Digital Radio Communications for Research & Training in Developing Countries 9-27 February 2004

the **abdus salam** international centre for theoretical physics

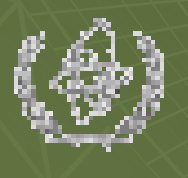

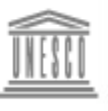

United Nations Educational Scientific and Cultural Organization

#### **GROUP 2**

Rizwan Waheed Yenca Migoya Bennett Kankuzi John Muhehe MaxiMiliano Sakthivel A.P. Sridharan D. Gilberto Diaz

# Work Done in LAB.

- Connecting the N-Connector on coaxial cable RG-213
- Connections in Cross Cable (Twisted Pair)
- Installation of Slack ware LINUX 9.1
- Measuring the Length, Velocity Factor, attenuation of RG -213 coaxial cable, and unknown impedance
- Designing & Establishing a Wireless Network of all 5 groups
- Making Omni directional collinear antenna for 2.4 GHz
- **PEBBLE** Configuration

•

•

• Biquad antenna for 2.4 GHz for stand-alone use *(work in progress)*

### **D**esigning **& E**stablishing **a W**ireless **N**etwork **of all 5 G**roups

- Networking the computers of 5 groups (*G1, G2, G3, G4, and G5*) using the wireless devices *(access points and bridges)*
- Designing of Network
- Limitation of availability of the wireless devices
- IP address scheme
- Main router for the network
- Channels used
- Network Name

### Hardware and IP Settings at Router

- **Hardware**
- **NIC Settings:**
	- **eth0** (*for external network*):
		- **IP:** 140.105.17.227
		- **Net mask:** 255.255.252.0
		- **Default gateway:** 140.105.16.5
		- **DNS:** 140.105.16.50
	- **eth1** (*for internal network*):
		- **IP:** 192.168.1.254 *(gateway of our clients)*
		- **Net mask:** 255.255.255.0

# Settings of Access Point

- **Access point name:** Trieste
- **Wireless network name (SSID):** ictp
- **IP:** 192.168.1.227
- **Net mask:** 255.255.255.0
- **Default gateway:** 0.0.0.0
- **DHCP client:** disable
- **Encryption type:** OFF
- **Access control:** disable
- **Region:** Europe
- **Channel: 1** (2.412 GHz)

# Settings of Bridge of G3

- **Network name (SSID):** ictp
- **Existing network name (SSID):** ictp
- **Network type:** infrastructure
- **IP:** 192.168.1.2
- **Net mask:** 255.255.255.0
- **Gateway:** 192.168.1.254
- **Data rate:** 802.11b/g combo
- **Regulatory domain:** Europe
- **Security settings:** *WEP data encryption*
	- *Authentication type: auto*
	- *Key length: 64 bit*
	- *Pass phrase: --*
	- *Key1: 2482231622*

R. Waheed

# PC settings of G3

#### • **eth0**:

- **IP:** 192.168.1.33
- **Net mask:** 255.255.255.0
- **Default gateway:** 192.168.1.254
- **DNS:** 140.105.16.50
- **eth0:1**
	- **IP:** 10.0.0.1
	- **Net mask:** 255.255.255.0

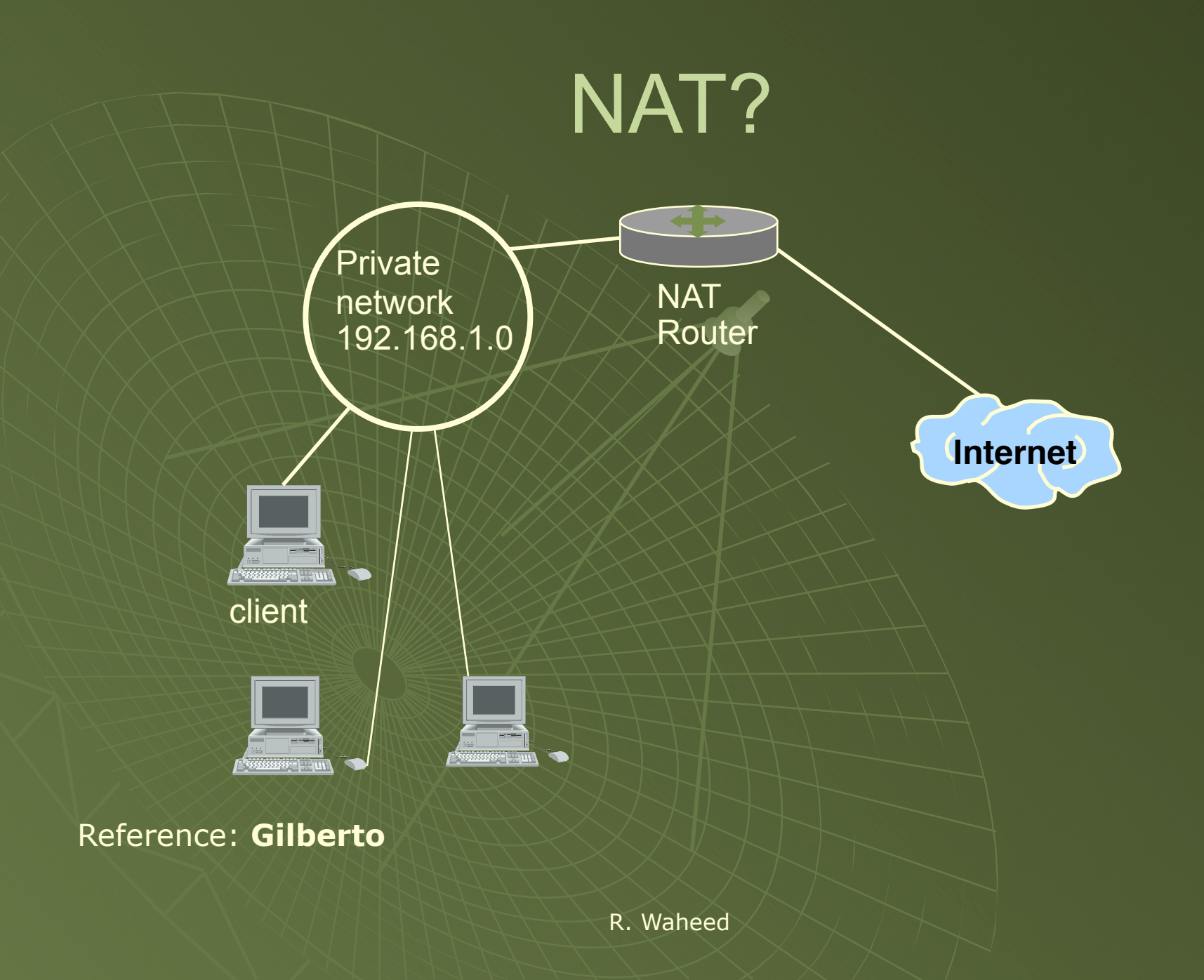

### How to enable NAT?

### **Create file using the vi editor:**

#### • root@192.168.1.254> vi NatActivations.sh

# !/bin/sh echo 1 > /proc/sys/net/ipv4/ip\_forward iptables --flush iptables --delete-chain iptables --table nat --delete-chain iptables --table nat --append POSTROUTING --out-interface eth0 -j MASQUERDE iptables --append FORWARD --in-interface eth1 -j accept

### Problems in Setting up the Wireless Network

- Unable to develop connection between access point & bridge
- Solution

### Remember!

### • Use same network address for AP & Bridge

## Commands Frequently Used

- Ifconfig
- Netconfig (*semi graphical interface*)
- /etc/rc.d/rc.inet1 stop/start
- ifconfig eth0 192.168.3.1 netmask 255.255.255.0 broadcast 192.168.3.255
- route –n
- route add/delete -net default gw 192.168.3.254
- /sbin/ifconfig eth0:1 10.0.0.1 broadcast 10.0.0.255 netmask 255.255.255.0